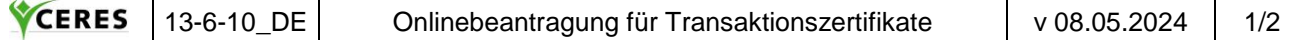

## **Onlinebeantragung für Transaktionszertifikate**

**1. Einloggen auf der Homepage** [www.ceres-cert.de](http://www.ceres-cert.de/)

**Online-Tools** 

**2. Wählen Sie Online-Tools**

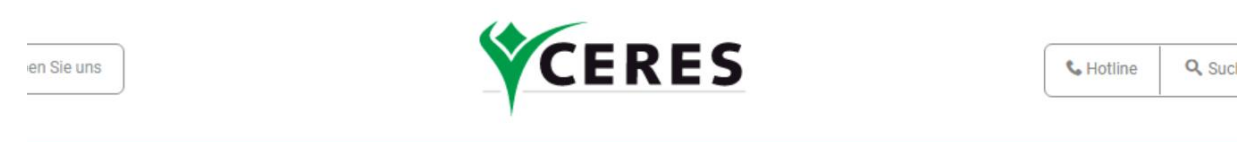

**Über uns** 

**Dokumente** 

**Aktuelles** 

**Kontakt** 

**Preise** 

**3. Wählen Sie Textil**

**Services** 

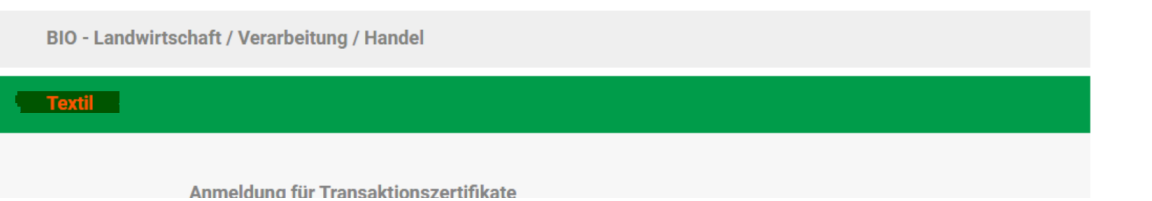

**4. Wählen Sie Ihr Land (Firmensitz)**

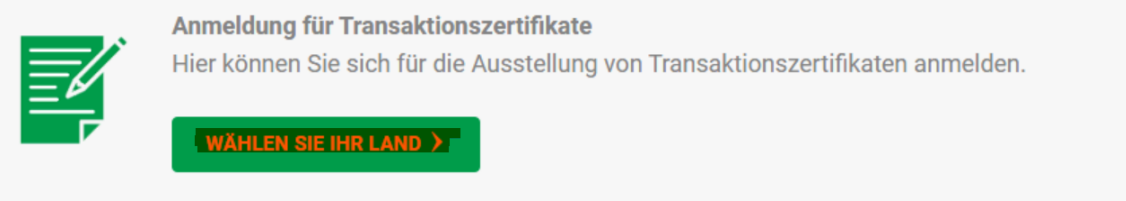

**5. Nach Auswahl Ihres Landes klicken Sie Go to Form** Anmeldung für Transaktionszertifikate

**Country Selection** 

Bitte wählen Sie das richtige Land aus und tragen Sie danach die notwendigen Informationen ein.

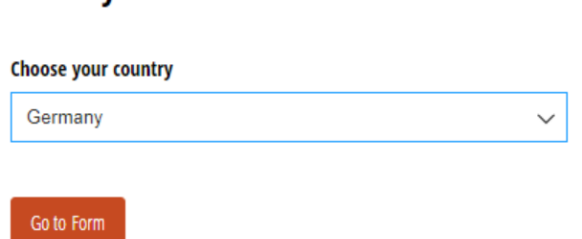

- **6. Sie werden direkt zur Eingabemaske geleitet und können mit dem Ausfüllen Ihres Antrags beginnen**
	- **Bitte beachten Sie, dass alle mit \* markierten Felder Pflichtfelder sind. Bei leerstehenden Pflichtfeldern erhalten Sie eine Fehlermeldung und Ihr Antrag kann nicht eingereicht werden. Dies hilft Ihnen bei der korrekten Eingabe und minimiert die Anzahl an Rückfragen zu Ihrem Antrag.**

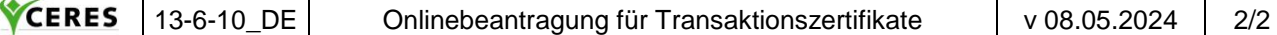

 **Alle bisher notwendigen Dokumente wie z.B. Rechnungen, Transportbelege, Mengenkontrolltabellen müssen weiterhin eingereicht werden und können unter**

**Additional documents** 

Upload | or drag files here

**gebündelt hochgeladen werden.** 

**Die Dokumente 13-6-1-1-1 Annex 1 und 13-6-1-1 TC-Application Form entfallen!**

- → Zu Ihrer Erleichterung können Sie in der darunter abgebildeten Checkliste noch einmal **überprüfen, ob alle erforderlichen Dokumente hochgeladen wurden**
- **Falls Ihr Antrag noch unvollständig ist/Sie ihn noch nicht endgültig verschicken möchten, klicken Sie auf Save**
- **Aufgrund von limitierter Speicherkapazität muss Ihr Antrag innerhalb von 7 Kalendertagen fertiggestellt und versendet werden. Nach Ablauf dieser Frist wird der Antrag archiviert und muss neu erstellt werden!**
- → Wenn Ihr Antrag fertig bearbeitet und bereit zum Versenden ist, klicken Sie auf Submit

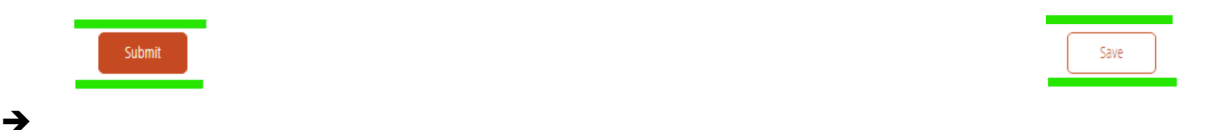

**Nachdem Sie Ihren Antrag durch Submit versendet haben, erhalten Sie eine Bestätigung per E-Mail**

 **Alle eingegangenen Anträge werden wie bisher chronologisch und schnellstmöglich bearbeitet.**